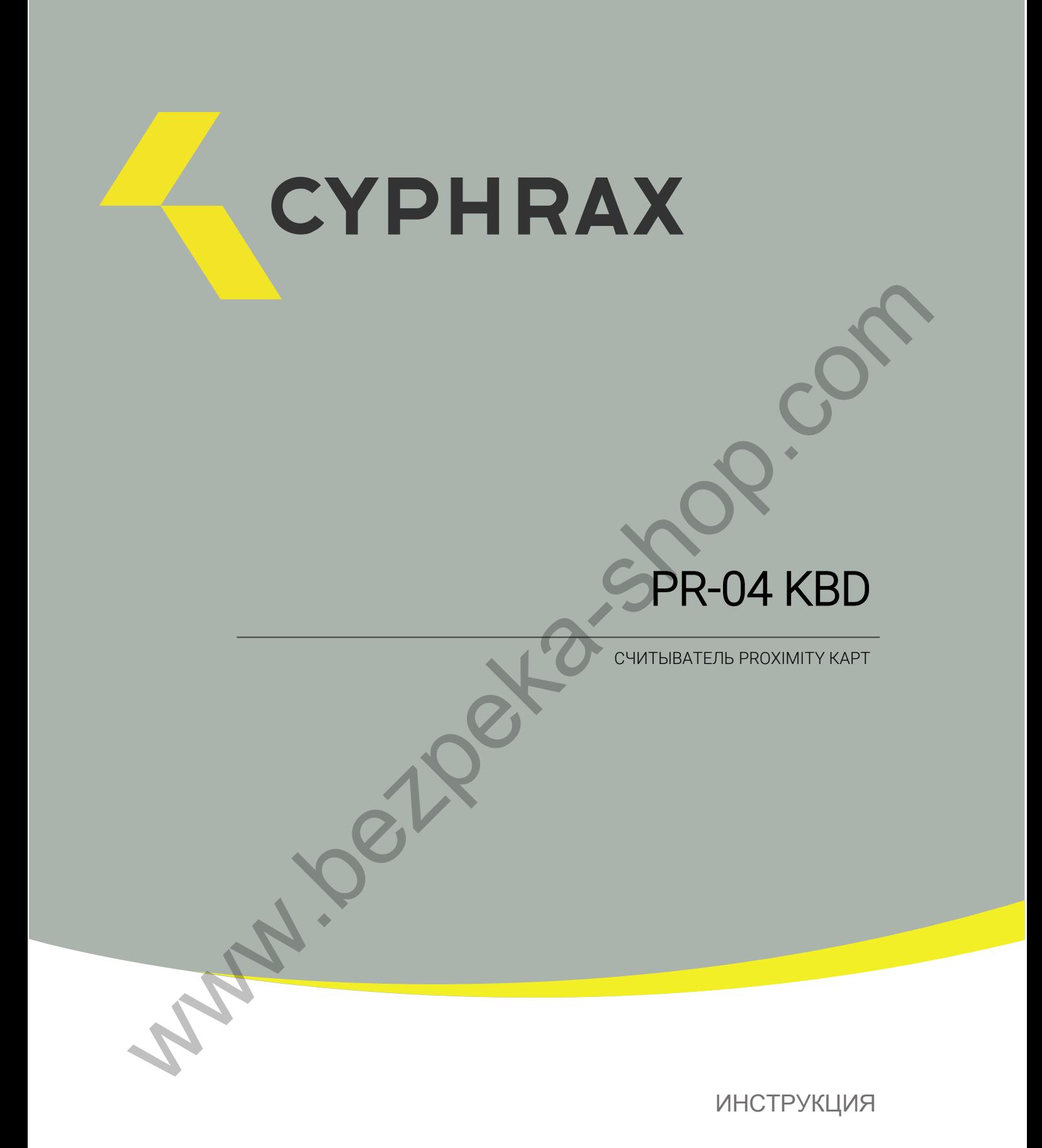

CYPHRAX | cyphrax.com

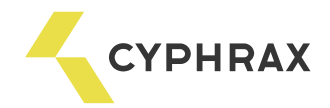

# Оглавление

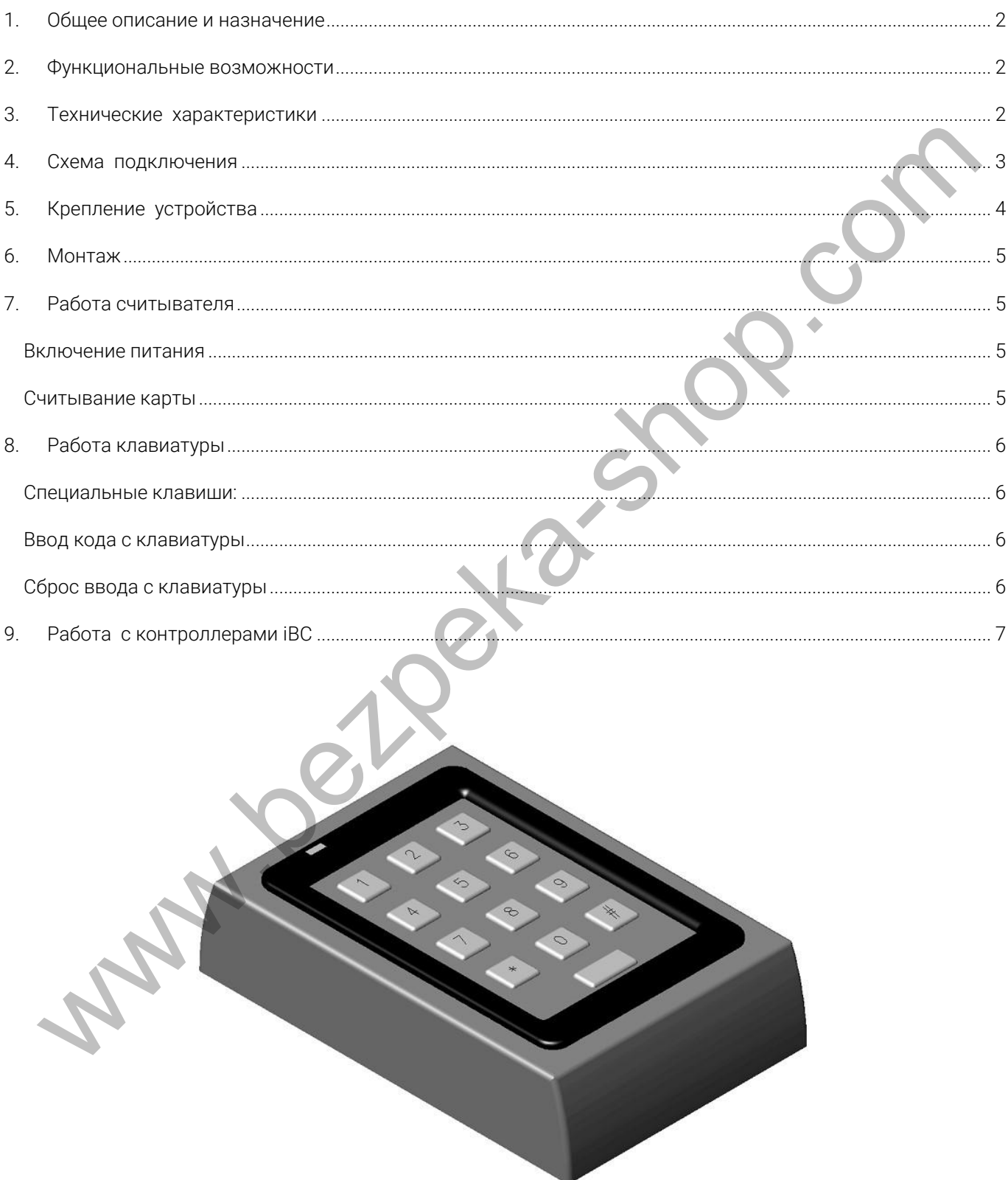

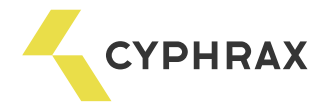

### 1. Общее описание и назначение

Считыватель Proximity карт PR-04 KBD предназначен для считывания идентификационных кодов Proximity карт и Proximity брелоков стандарта EM Marine, или ручного ввода пользовательских кодов с клавиатуры в системах контроля доступа и учета рабочего времени.

Считыватель поддерживает Weigand 26-bit и 1-Wire интерфейсы подключения к контроллеру. Используя подключение считывателя по интерфейсу 1-Wire возможно свободно применять его в любой системе работающей на ключах Dallas Semiconductor DS1990 (Touch Memory)

### 2. Функциональные возможности

- Визуальная трехцветная индикация.
- Звуковой сигнал считывания карты и ввода кода.
- Накладной монтаж.
- Подключение считывателя с помощью клемного разъема.
- Внешнее управления индикацией.
- Интерфейсы подключения Weigand 26 bit, 1-Wire (Touch Memory).
- Максимальная длина кода пользователя 12 цифр.

## 3. Технические характеристики

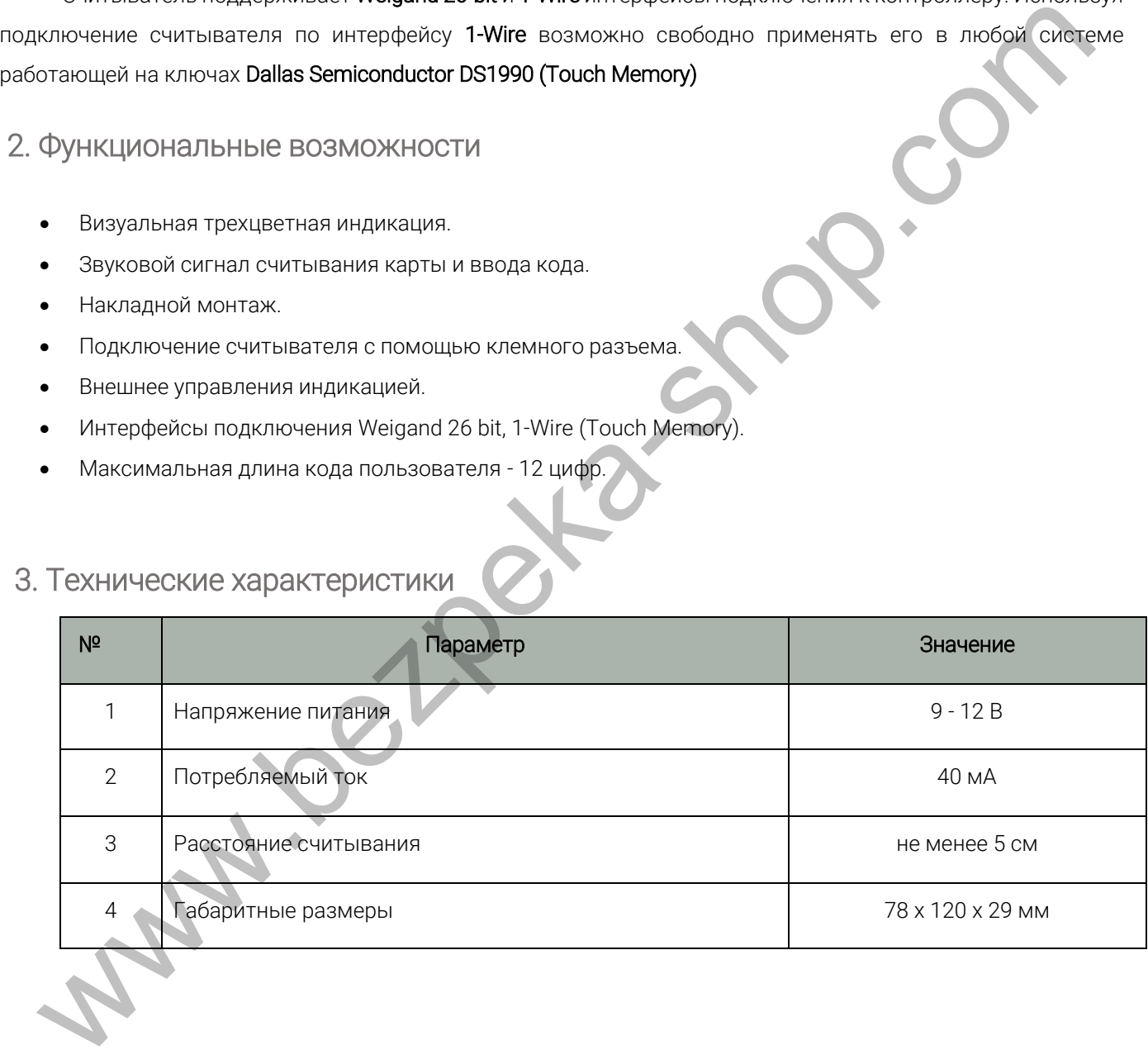

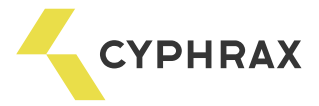

## 4. Схема подключения

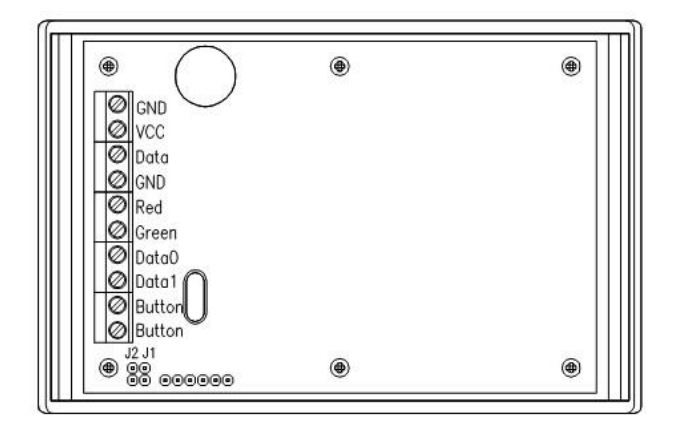

#### РАСШИФРОВКА ОБОЗНАЧЕНИЙ

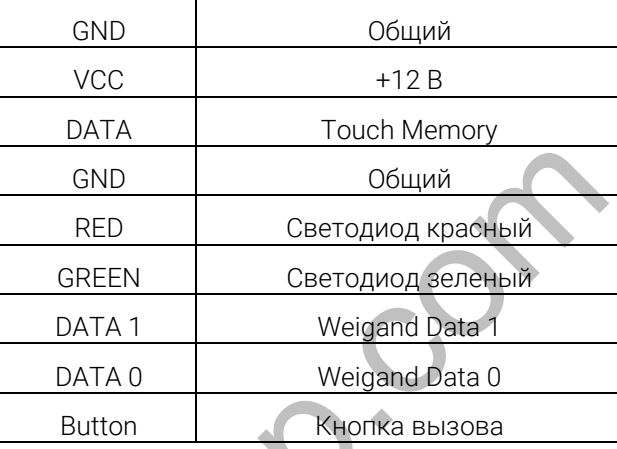

#### **Подключение считывателя по интерфейсу 1-Wire**

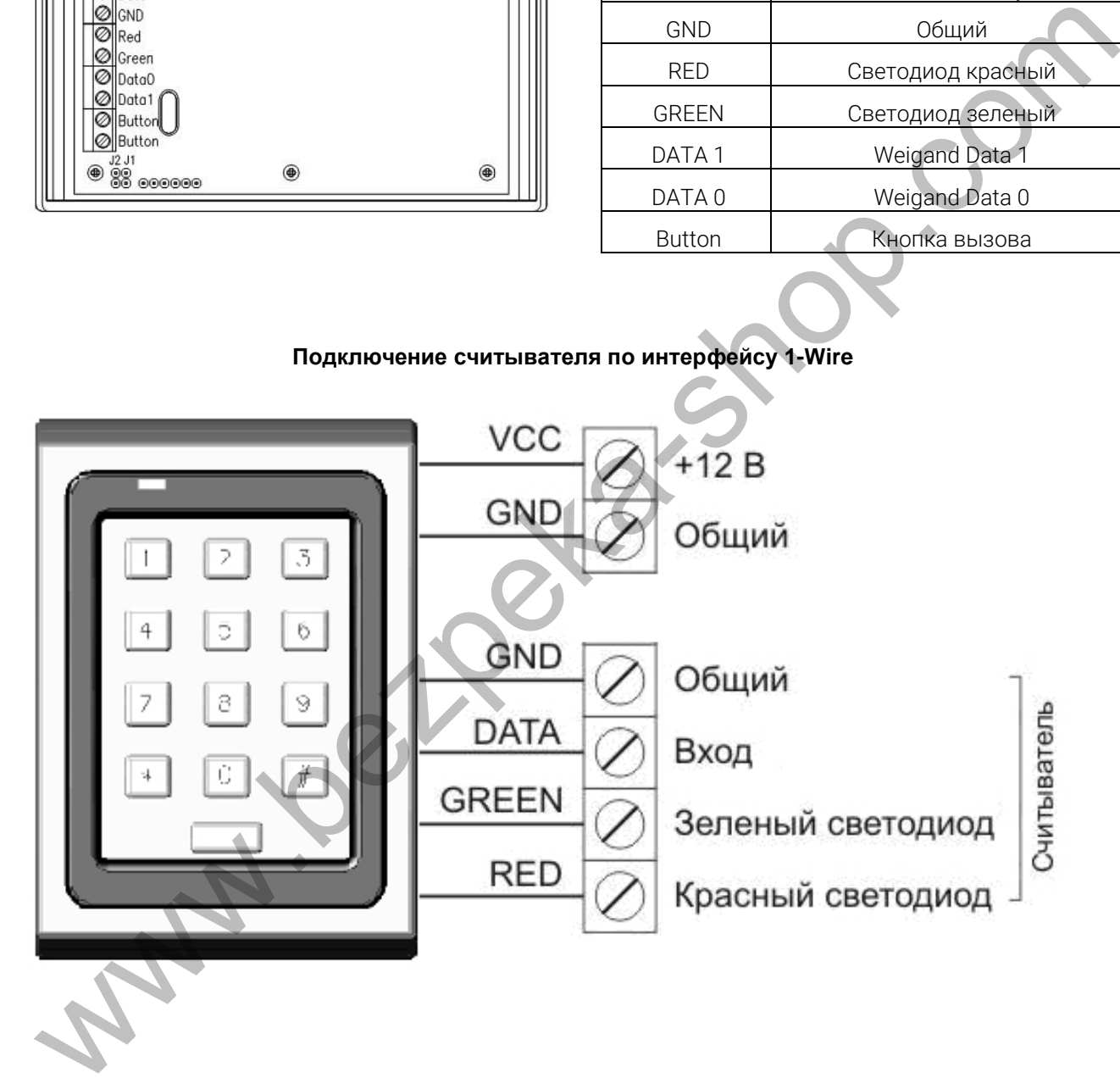

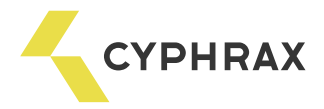

# 5. Крепление устройства

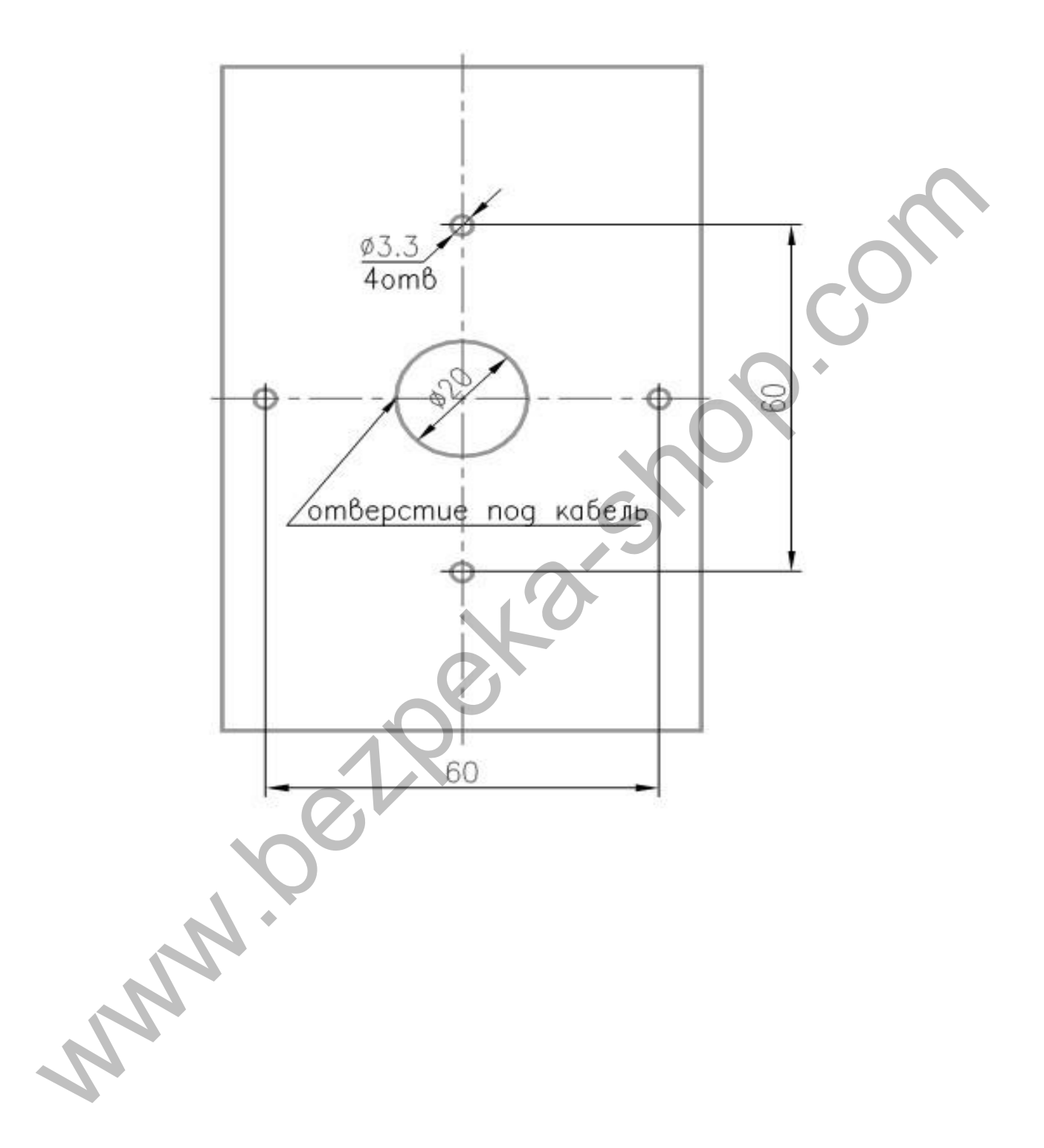

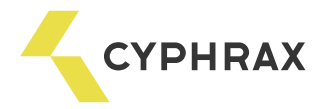

### 6. Монтаж

При установке более одного считывателя минимальное расстояние между ними должно быть не менее 20 см. Для установки считывателей на расстояние менее 20 см необходимо установить металлический экран.

Не рекомендуется устанавливает считыватель на металлическую поверхность или вблизи массивных металлических конструкций, так как при этом снижается расстояние считывания карт и особенно брелоков. Зачастую в этом кроется причина того что считыватель считывает карты, но не считывает брелоки т. к. расстояние считывания у брелоков меньше.

При включении считывателя слышен звуковой сигнал. Световая индикация определяется способом подключения считывателя. По умолчанию, светится желтый светодиод. При наличии карточки в поле считывателя желтый светодиод тухнет, а включение красного или зеленого светодиодов зависит от сигналов на выводах Green и Red.

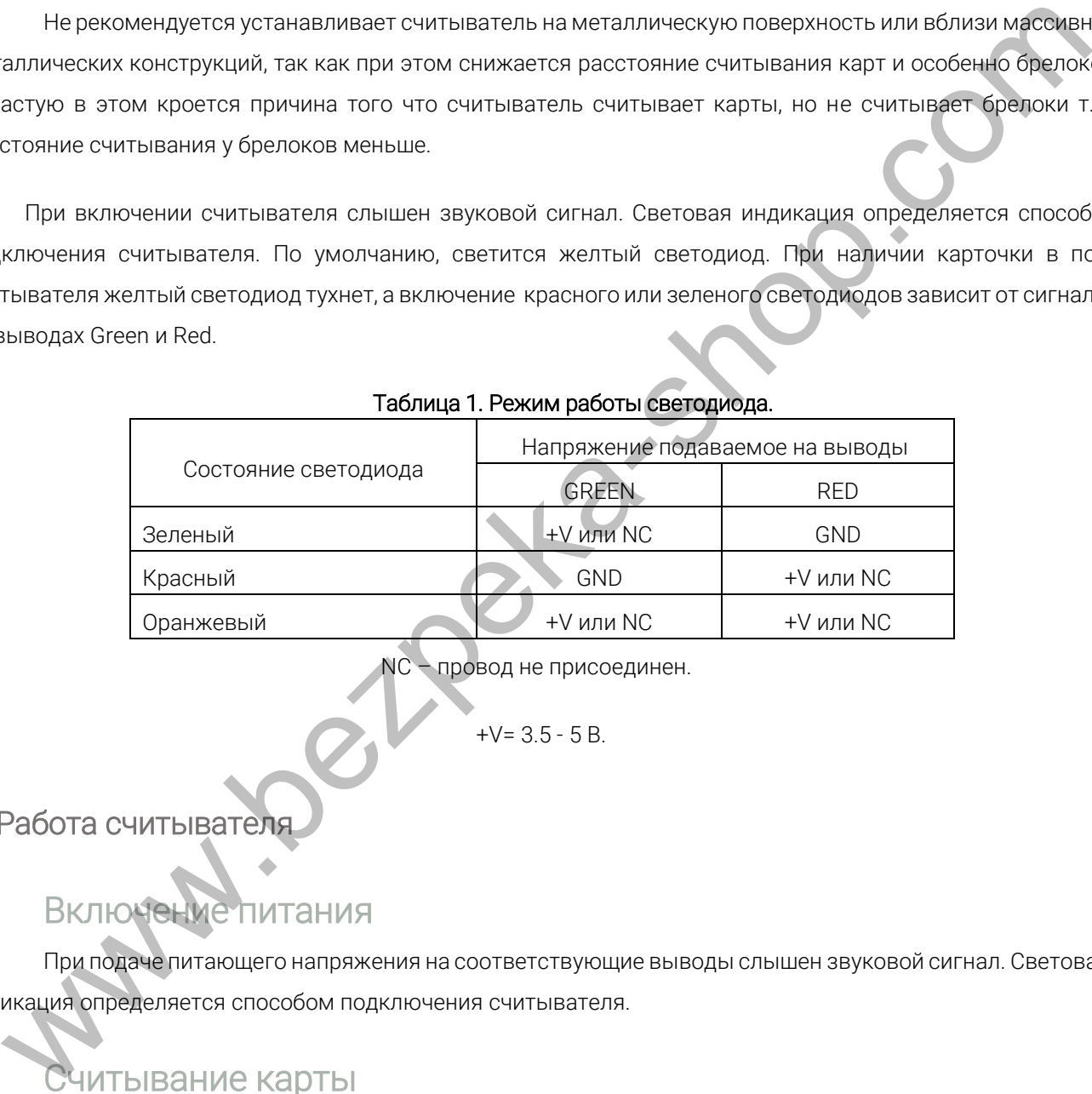

#### Таблица 1. Режим работы светодиода.

провод не присоединен.

 $+V= 3.5 - 5 B$ .

## 7. Работа считывателя

# **Включение питания**

<span id="page-5-0"></span>При подаче питающего напряжения на соответствующие выводы слышен звуковой сигнал. Световая индикация определяется способом подключения считывателя.

# <span id="page-5-1"></span>читывание карты

Поднесите карточку к считывателю. При успешном считывании карты слышен звуковой сигнал. Световая индикация определяется способом подключения считывателя.

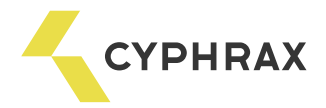

### 8. Работа клавиатуры

Максимальная длина пользовательского кода составляет 12 цифр.

В процессе ввода кода с клавиатуры считыватель продолжает отслеживать появление карт. Если при вводе кода в зоне считывания появилась идентификационная карта, то её код будет считан и передан контроллеру. При этом ввод кода необходимо будет повторить сначала.

<span id="page-6-0"></span>Специальные клавиши:

- # подтверждение введенного кода (см. Ввод кода с клавиатуры)
- \* сброс введенного кода (см. Сброс ввода с клавиатуры)

## <span id="page-6-1"></span>Ввод кода с клавиатуры

Каждое нажатие клавиши сопровождается коротким звуковым сигналом. Если в процессе ввода кода в течение 7 секунд не нажата ни одна клавиша, то код необходимо ввести заново.

По завершении ввода кода необходимо нажать клавишу "#", при этом будет слышен долгий звуковой сигнал.

Удержание клавиши "#" после ввода кода аналогично удержанию ключа на считывателе.

# <span id="page-6-2"></span>Сброс ввода с клавиатуры

Если в процессе ввода кода была допущена ошибка или необходимо отменить ввод кода, то можно подождать около 7 секунд или нажать клавишу "\*".

Welly Rambook and Welly Conducting the Conduction of the Book and Separation of the Conduction of the Conduction of the Conduction of the Conduction of the Conduction of the Conduction of the Conduction of the Conduction o

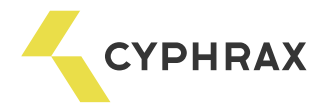

### 9. Работа с контроллерами iBC

В качестве мастер-ключа можно использовать код, введенный с клавиатуры.

Во всех режимах программирования, где требуется приложить мастер-ключ к считывателю необходимо вводить "0", а затем "#".

Во всех режимах программирования, где требуется отсчитать определенное число миганий и приложить мастер-ключ, необходимо вводить "0" и "#" как можно быстрее, то есть так, чтобы светодиод на контроллере не успел снова загорится зеленым цветом.

Программирование клавиатурного кода в качестве мастерключа: войти в режим программирования мастер-ключа (см. инструкцию к контроллеру). Ввести код на клавиатуре и нажать "#" – индикация на контроллере должна сообщить, что мастер ключ успешно записан. Выйти из режима программирования мастер-ключа.

Вход в режим программирования с помощью мастер-кода: ввести мастер-код. Нажать и удерживать клавишу "#". Когда светодиод начнет мигать красным цветом, отсчитать необходимое количество миганий (соответствующее номеру режима) и отпустить клавишу "#".

Добавление пользовательского кода: войти в режим добавления новых ключей. Ввести пользовательский код и нажать клавишу "#" на 1 секунду. Светодиод светится оранжевым цветом - ключ успешно добавлен.

Удаление пользовательского ключа по номеру: с помощью мастер-кода войти в режим удаления пользовательских ключей по номеру. Светодиод мигает зеленым цветом. Отсчитать количество миганий равное номеру удаляемого ключа. Нажать клавишу "0", а затем клавишу "#" – это нужно сделать как можно быстрее (пока светодиод на контроллере снова не загорится зеленым цветом). Светодиод начнет мигать красным цветом. Чтобы подтвердить удаление ключа еще раз нажмите "0" и "#". Во всех рекимах программирования, где требуется отсчитать определению чило империи и<br>июжнть мастер кинон, необхоримо веслинь "0" и "и" км можно быстрее, то есть так, чтобы свездодкой на<br>приниерание узнан снова запритиз з

Удаление пользовательского ключа по предыдущему ключу: с помощью мастер-кода войти в режим удаления пользовательских ключей по предыдущему ключу. Светодиод мигает зеленым цветом. Необходимо ввести пользовательский код, который находится перед удаляемым ключом, и нажать клавишу "#". Светодиод начнет мигать красным цветом – чтобы подтвердить удаление нажмите "0", а затем "#".